## 会计核算模拟实验(专科)考核操作路径

1、请使用IE8或IE10浏览器登陆会计核算模拟实验(专科)实训考核平台: http://kuaij.xartvu.sn.cn:8001/qcpt/

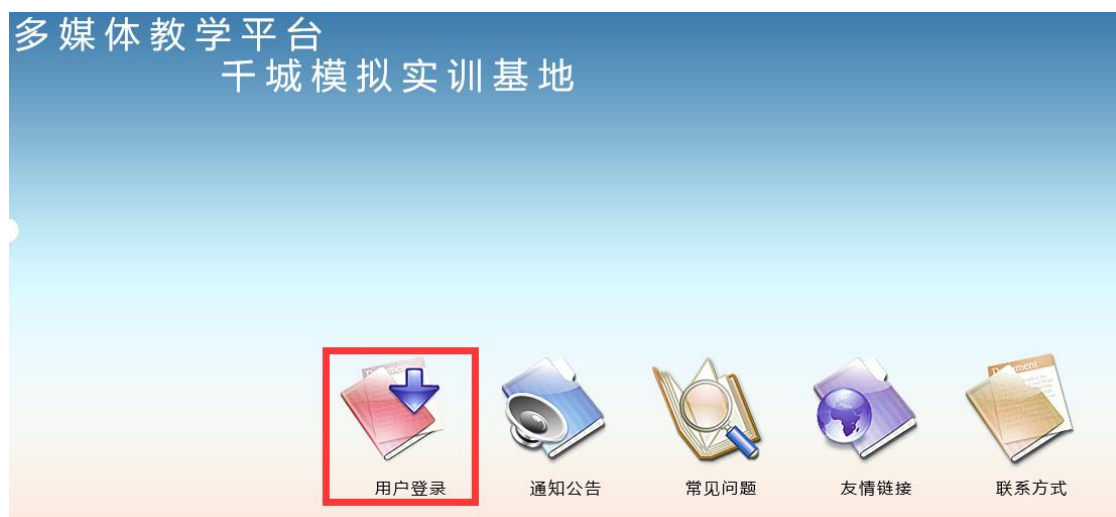

2、登陆方式:用户名为13位学号,无密码或联系辅导员获取密码。由于没有密码找回 功能,不建议自设密码。如无法登陆,原因是该学号未添加班级,请联系辅导员,由辅 导员和专业责任教师联系处理。

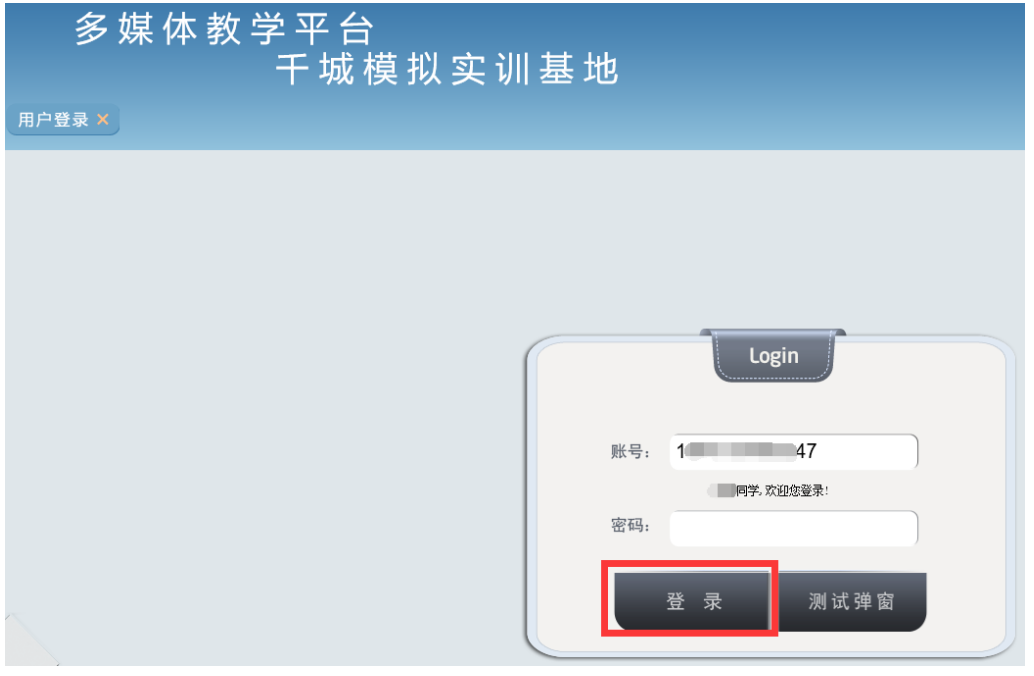

3、选择左侧导航条"考试"进入考试:

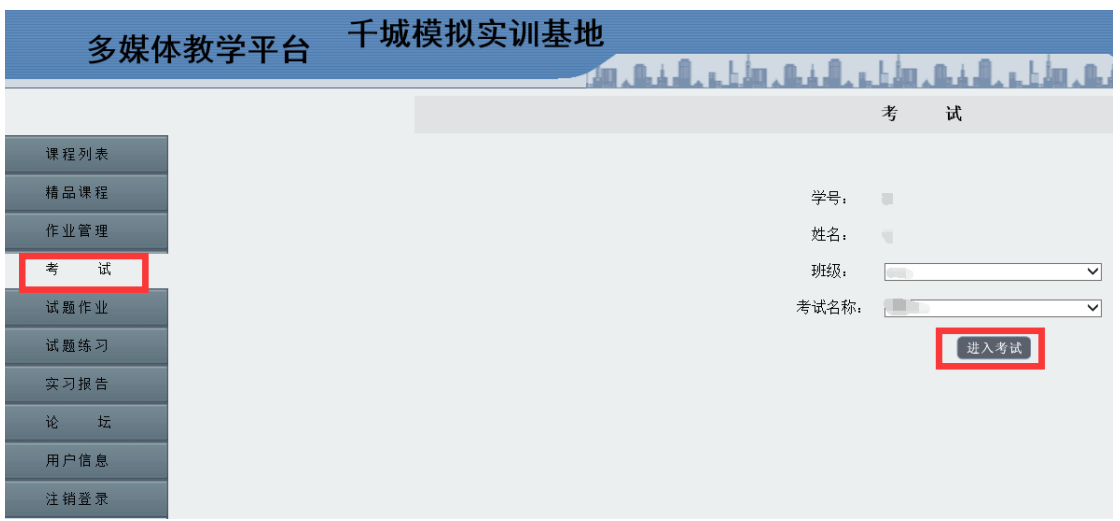

4、按顺序完成客观题和实操题,确保题目全部完成后再交卷。交卷后将无法再次登

## 陆!

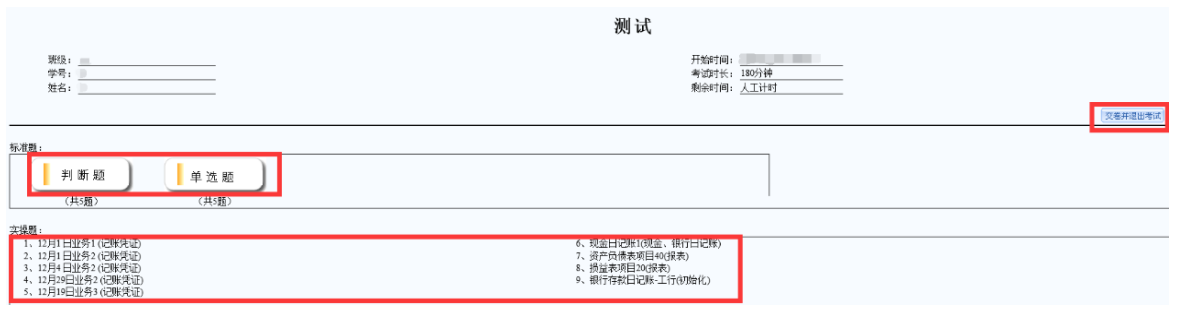

5、实操题部分: 实操题中根据"资料查看"内容完成实操内容。报表项目只填写蓝 色区域,其余部分无需填写。

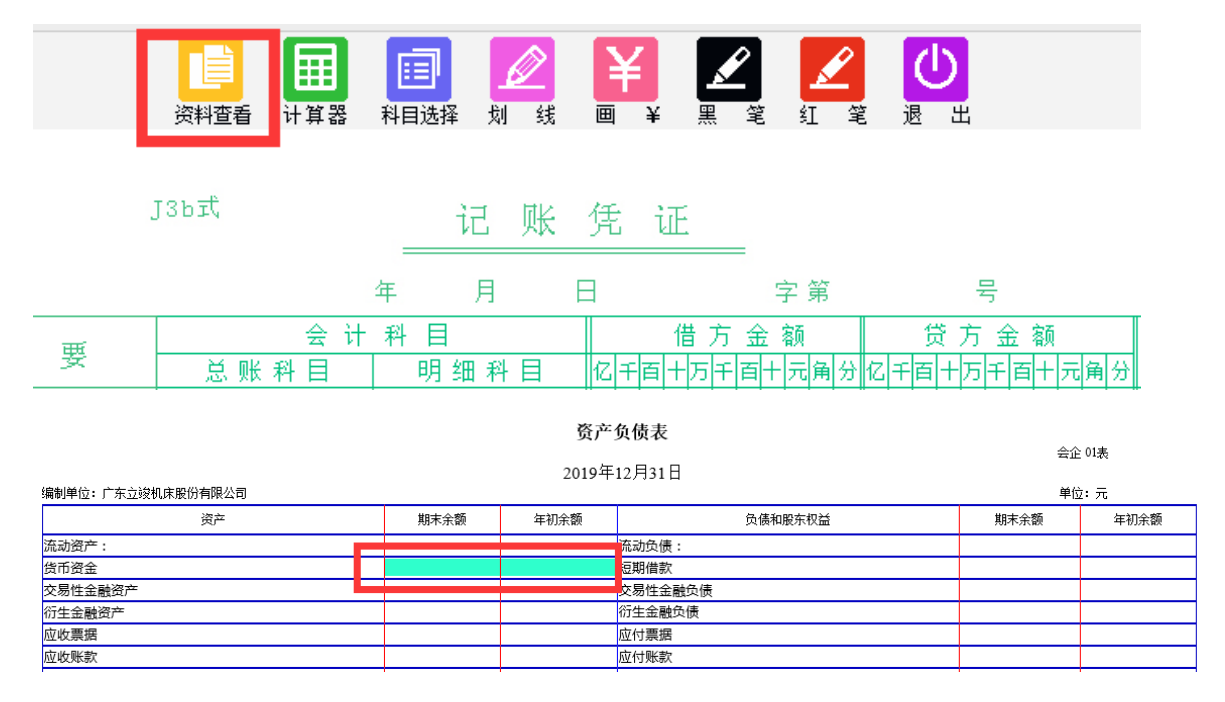

5、成绩反馈:60 分及以上为合格,系统自动评分。考试结束后 3 天内由辅导教师进 行成绩反馈。